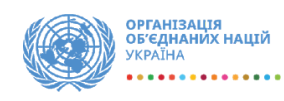

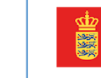

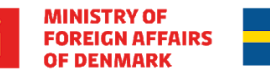

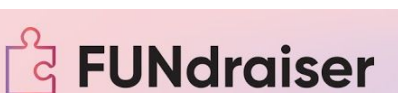

Швеція

**Sverige** 

# Інтерактивна навчальна **платформа FUNdraiser**

## LEARN TO RAISE RESOURCES WITH FUN!

### **КЕРІВНИЦТВО УЧАСНИКА ФАНДРЕЙЗИНГ-ЧЕЛЕНДЖУ**

-----------------------------

[www.fundraiser.games](http://www.fundraiser.games/)

### **ЗМІСТ**

Реєстрація учасника фандрейзинг-челенджу на платформі

Кабінет учасника гри

Заповнення інформації про свій проєкт

Запрошення членів команди

Як долучитись до команди?

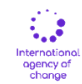

### **1. РЕЄСТРАЦІЯ УЧАСНИКА ФАНДРЕЙЗИНГ-ЧЕЛЕНДЖУ НА ПЛАТФОРМІ**

Для того, щоб зареєструватись на платформі, спершу знайдіть у правому верхньому кутку сайту кнопку [Вхід/Реєстрація:](https://fundraiser.games/registration/)

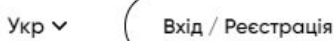

Після переходу на сторінку **Реєстрації**, вам необхідно обрати тип профілю, який ви створюєте - оберіть профіль "**Учасник**" та заповніть всі дані для реєстрації

- a. Дані для платформи: вкажіть логін (ваша електронна адреса), пароль, та ім'я на сайті (ваше ім'я або нікнейм, які будуть відображатись на платформі).
- b. Ваші особисті дані: вкажіть ваше ім'я та прізвище, оберіть область та місто/селище, у якому ви проживаєте.
- c. Натисніть на кнопку "**Зареєструватись**"
- d. Після реєстрації ви отримаєте електронного листа на пошту, з лінком для активації вашого облікового запису.

# Реєстрація на платформі

Ми вам надіслали підтвердження реєстрації, перейдіть на свою пошту та натисніть на посилання

### **2. КАБІНЕТ УЧАСНИКА ГРИ**

Батл коман

Стати учасником батлу -

Після реєстрації та активації вашого облікового запису ви отримаєте доступ до кабінету учасника, який знаходиться за посиланням <https://fundraiser.games/player/cabinet/>.

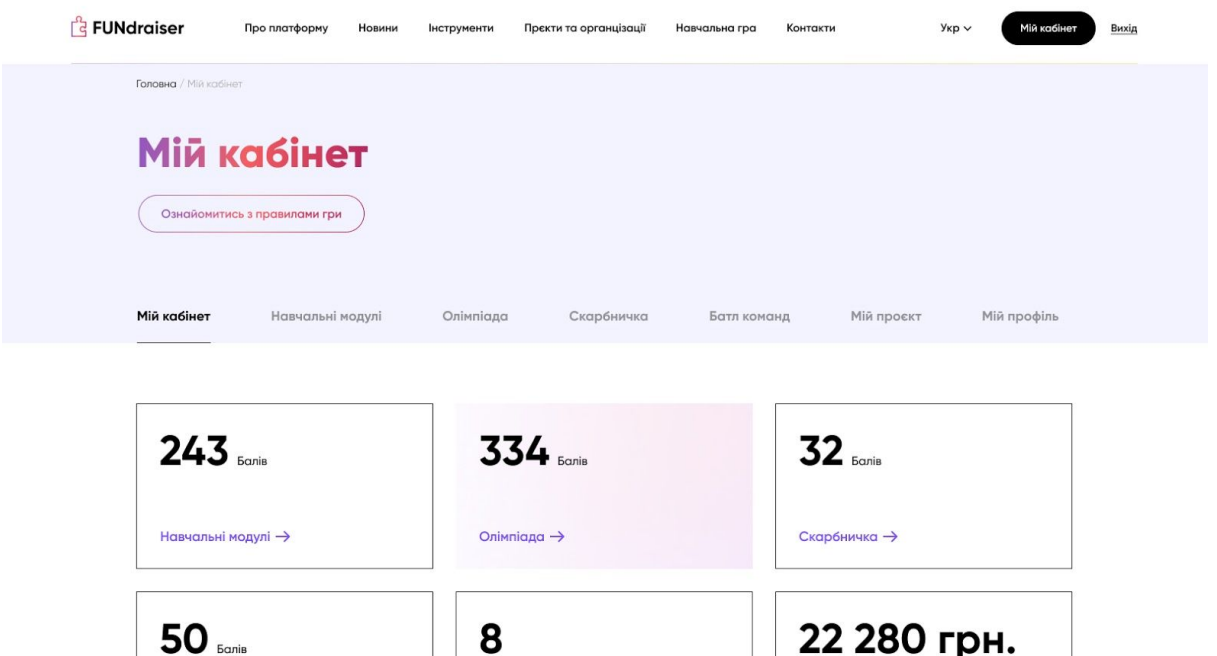

Місце в рейтингу регіону/області

Начальна гра →

a. **Мій кабінет** (вкладка за промовчуванням): на ньому ви побачите загальну інформацію про ваш проєкт та вашу команду.

Зібрано коштів

- b. **Навчальні модулі**: тут міститься інформація про відкриті навчальні модулі з фандрейзингу. Всього їх 15, кожен наступний модуль відкривається лише тоді, коли пройдені і здані всі завдання попереднього модулю.
- c. **Олімпіада**: тут міститься інформація про доступні для проходження Олімпіади. Всього їх буде 3.
- d. **Скарбничка**: тут міститься інформація про доступні додаткові завдання для команд. Всього їх буде 5.
- e. **Батл команд**: на цій вкладці ви зможете зареєструватись у Батлі команд, де прокачаєте свої навички з пітчингу проєктів та заробите додаткові бали.
- f. **Мій проєкт**: на цій вкладці ви зможете внести детальну інформацію про свою ідею/проєкт.

### **3. СТВОРЕННЯ ПРОЄКТУ**

[https://fundraiser.games/player/cabinet/#my\\_project](https://fundraiser.games/player/cabinet/#my_project)

Для того, щоб стати повноцінним учасником змагань за перше місце у фандрейзинг-челенджі, вам необхідно зібрати команду однодумців та заповнити інформацію про ваш проєкт. Цей проєкт стане візитівкою вашої команди.

Створюючи проєкт ви автоматично стаєте Капітаном команди (інформація про це буде відображатись у блоці Команда.

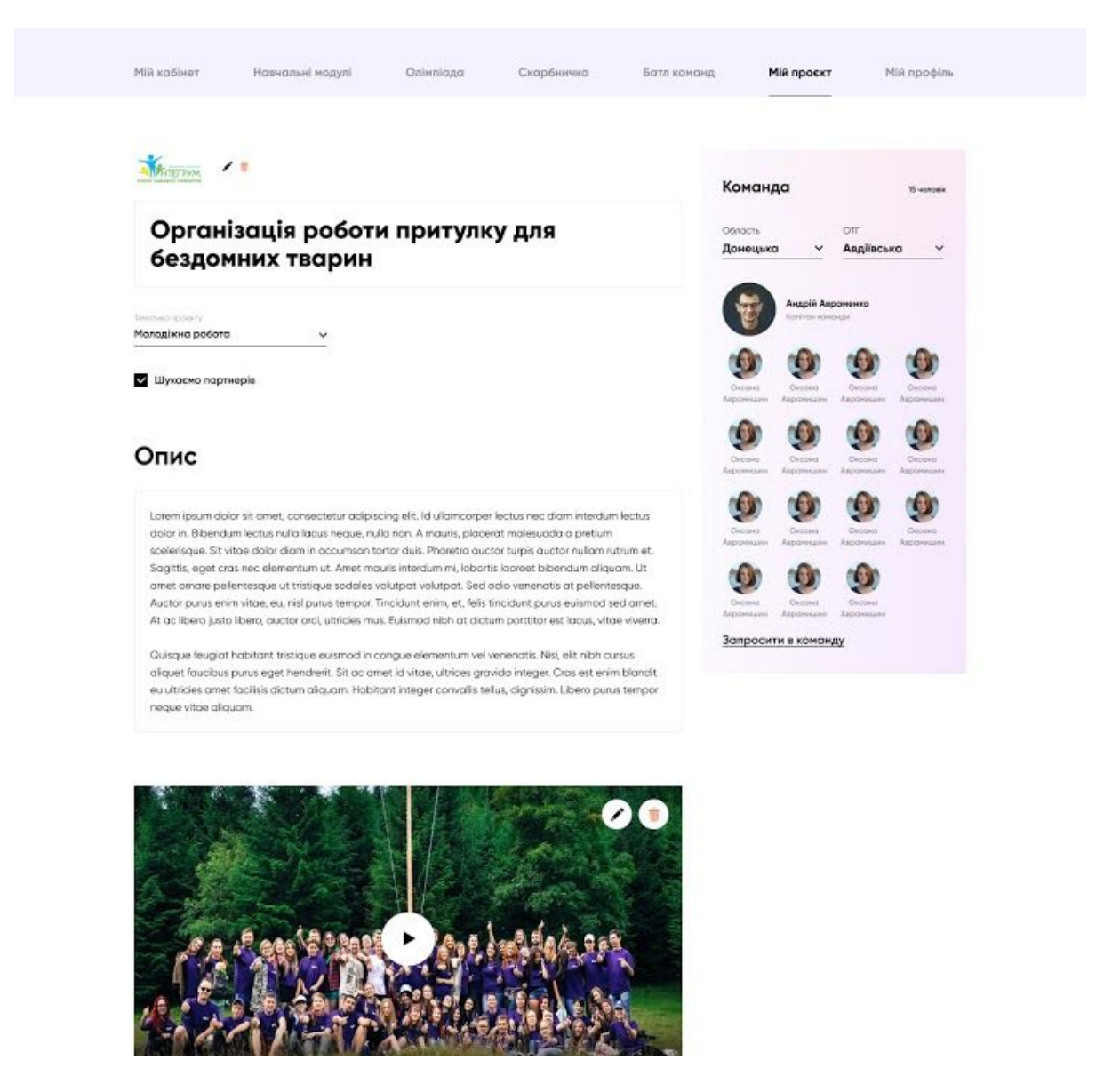

Для початку роботи над заповненням інформації про проєкт, підготуйте такі дані:

- 1) лого або аватар вашої команди (висота від 100px)
- 2) коротка назва проєкту (до 20 символів з пробілами)
- 3) короткий опис проєкту (до 100 символів з пробілами, цей опис відображається в каталозі проєктів, вкажіть у ньому найціннішу інформацію)
- 4) детальний опис проєкту (до 700 символів з пробілами)
- 5) відео-презентацію вашої ідеї чи задуму (попередньо потрібно буде завантажити ролик на платформу Youtube.com та отримати посилання)
- 6) фото вашої команди у роботі над проєктом або будь-які інші фото, які відображають ідею вашого проєкту чи задуму (тільки горизонтальні фото, ширина до 1920px)

На вкладці **Мій проєкт** ви, або члени вашої команди, можете додавати новини про хід вашого проєкту.

### **4. ЗАПРОШЕННЯ ЧЛЕНІВ КОМАНДИ**

Для участі у проєкті, вам необхідно запросити інших членів команди, яку ви сформували для реалізації вашої ідеї. Для цього, вам потрібно натиснути посилання Запросити в команду на блоці Команда (вкладка **Мій проєкт**):

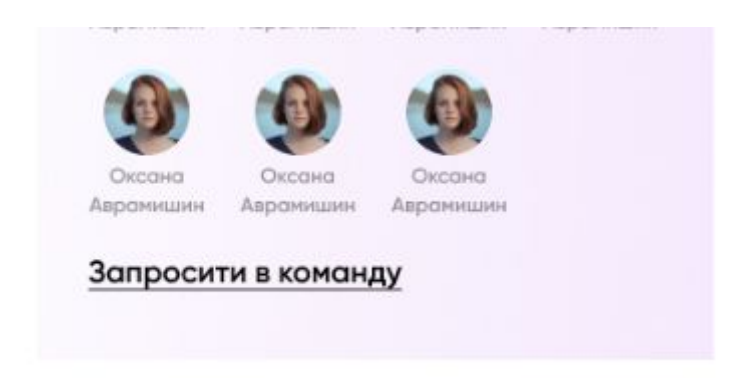

У полі, яке з'явиться, введіть електронну адресу учасника команди, якого ви хотіли б долучити до проєкту.

Після надсилання запрошення на електронну адресу, члену команди прийде лист-активація облікового запису, який вже буде прив'язаний до вашого проєкту.

### **5. ЯК ДОЛУЧИТИСЬ ДО КОМАНДИ?**

Якщо ви не маєте власного проєкту, але хочете стати учасником команди проєкту, який вам сподобався - ви можете надіслати запит на приєднання.

Для того, щоб знайти проєкт, який вам подобається, перейдіть на сторінку Знайди партнера та оберіть блок [Проєкти](https://fundraiser.games/projects/)

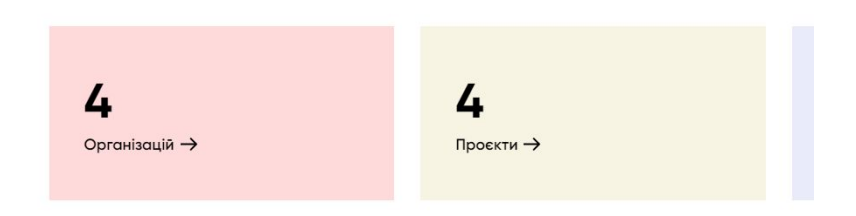

Оберіть область та громаду, які вас цікавлять, відкрийте сторінку проєкту.

У правому блоці, після інформації про команду проєкту, вам необхідно натиснути Запропонувати партнерство. Опишіть свій запит та надішліть його капітану команди.

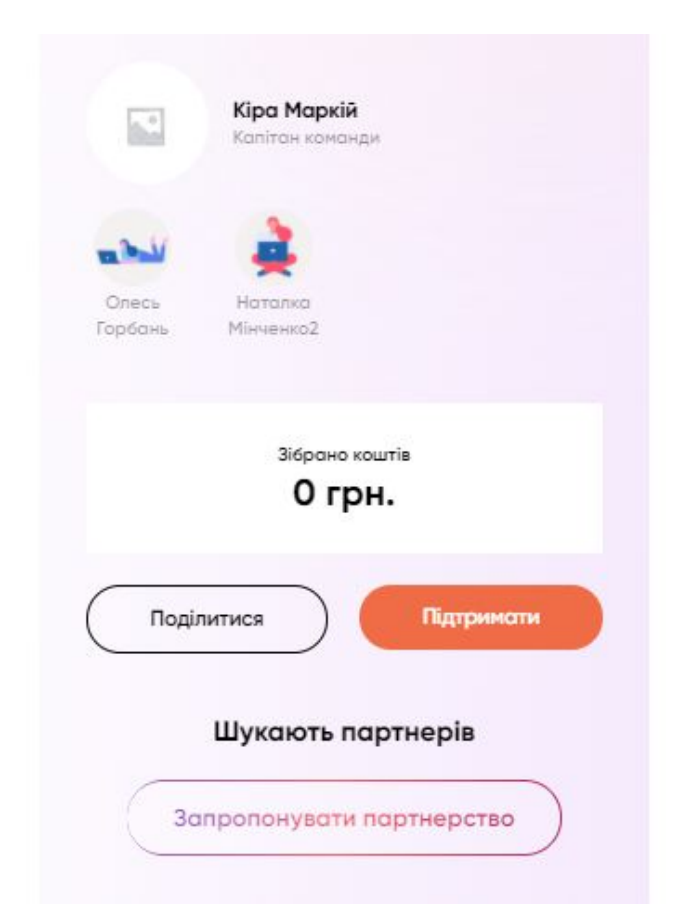

Ваш запит розглянуть і ви отримаєте відповідь про приєднання до проєкту.